## **Unsichtbare Bereiche wieder einblenden:**

Durch eine Tastenkombination können Felder ausgeblendet werden, zum Wiederherstellen (hier mit Beispiel des Stellvertreter für den Teameinkaufswagen) unterhalb des sichtbaren Bereichs mit der rechten Maustaste anklicken:

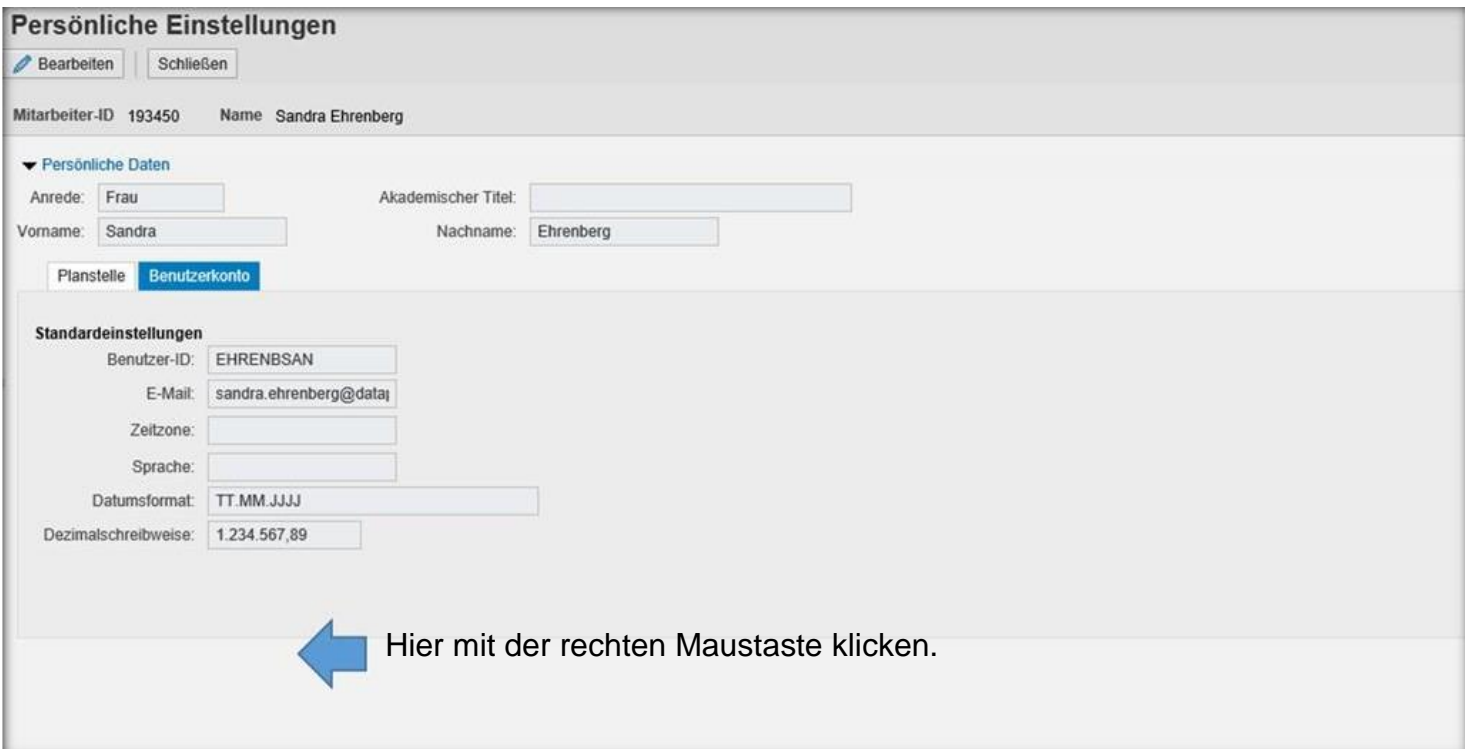

Es öffnet sich ein Fenster in dem unter Benutzereinstellungen -> Unsichtbare Elemente ausgewählt wird:

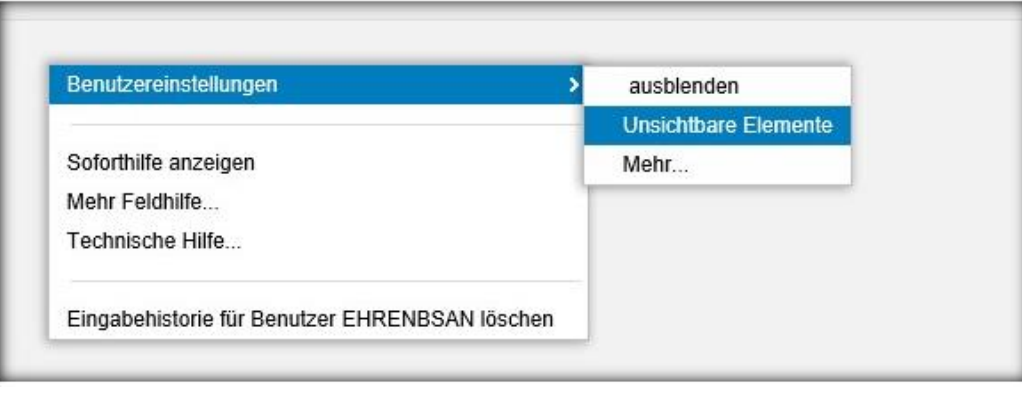

Jetzt müssen nacheinander einmal die beiden Tabellen ausgewählt werden.

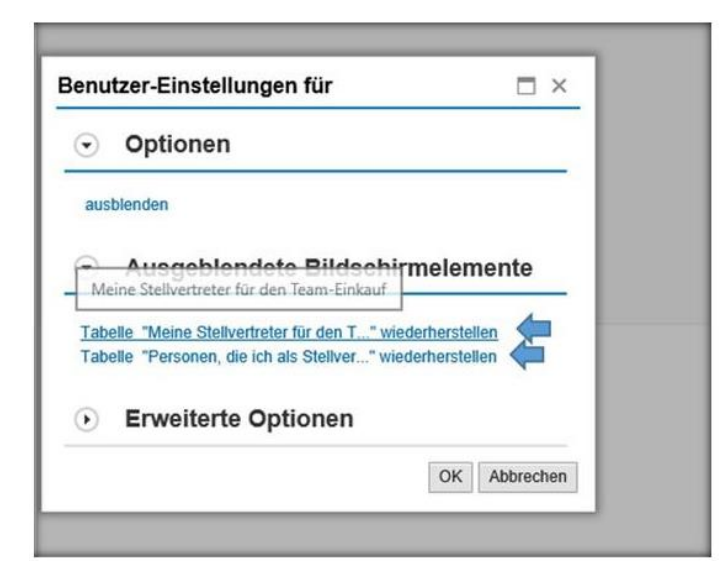

Der ausgeblendete Bereich wird wieder sichtbar:

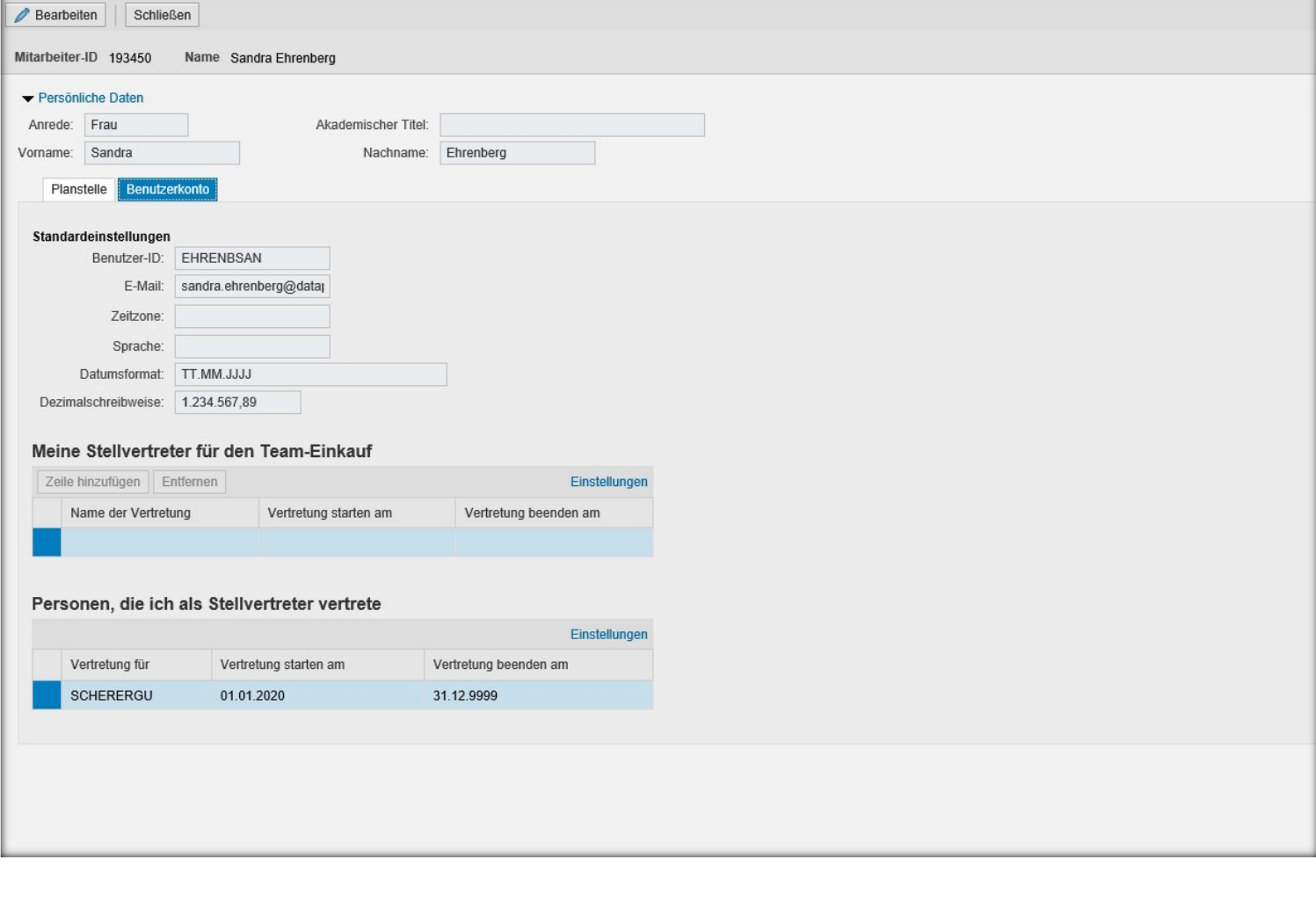